## Using the Hints Docker

In this tutorial, you'll learn how to use the **Hints** docker in CorelDRAW. This handy feature provides information about whichever tool you have activated, so you can learn how to use it right within the application.

## Activating the Hints Docker

To open the Hints docker, click on **Help** > **Hints**.

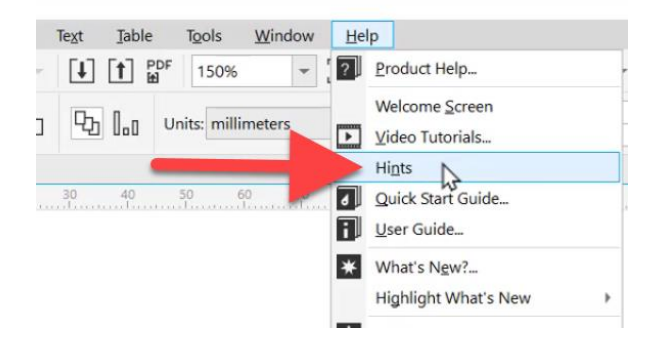

When the **Hints** command is enabled, the **Hints** docker appears and provides information about the active tool in the toolbox.

For example, click on the **Crop** tool. The **Hints** docker will display all the information that you need to know to learn how to use this tool.

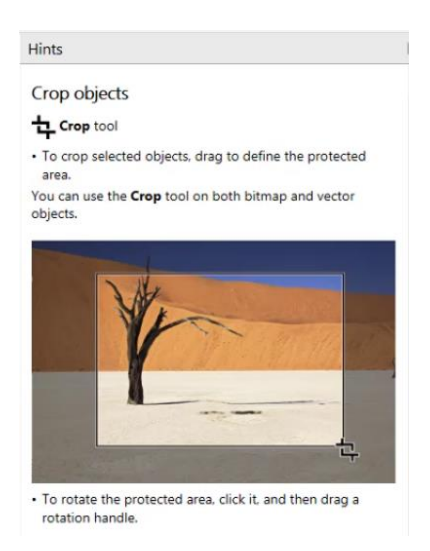

Click on any tool that you want to learn about, and the **Hints** docker will display the information you need to learn how to use the tool.

The **Hints** docker will also show you other helpful resources for learning more about the tool you've selected.

For example, click on the **Text** tool and scroll down to the **Learn More** section.

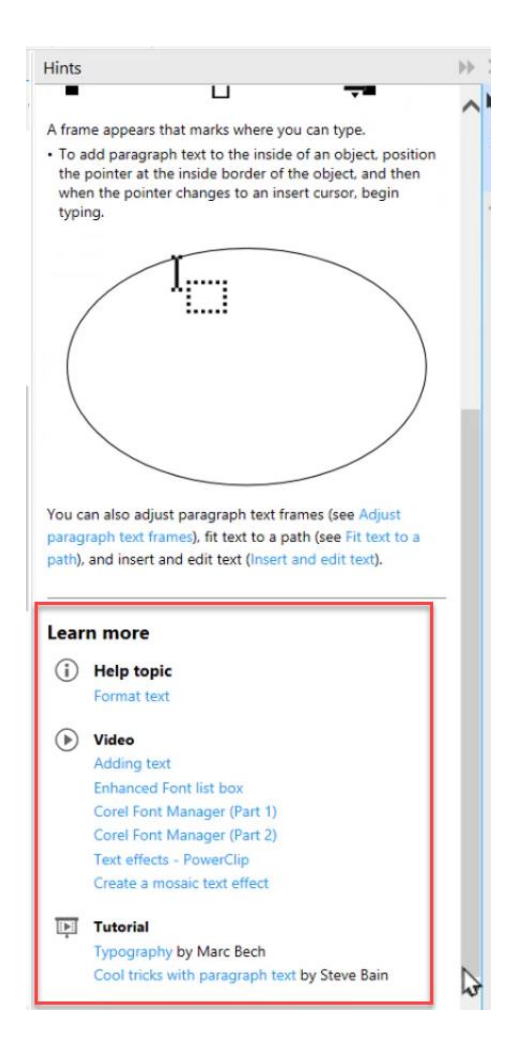

Here, you can quickly access several different videos and tutorials all related to how to use the **Text** tool so you can quickly master the tool without having to search for these tutorials individually.

To navigate to previously viewed topics, just click the **Back** and **Forward** buttons at the bottom of the Hints docker.

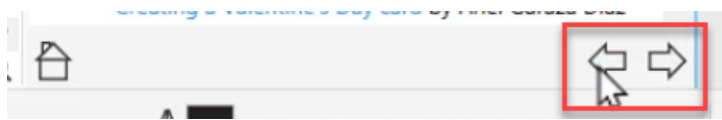

Click the **Home** icon to display a list of all the categories for the available Hints.

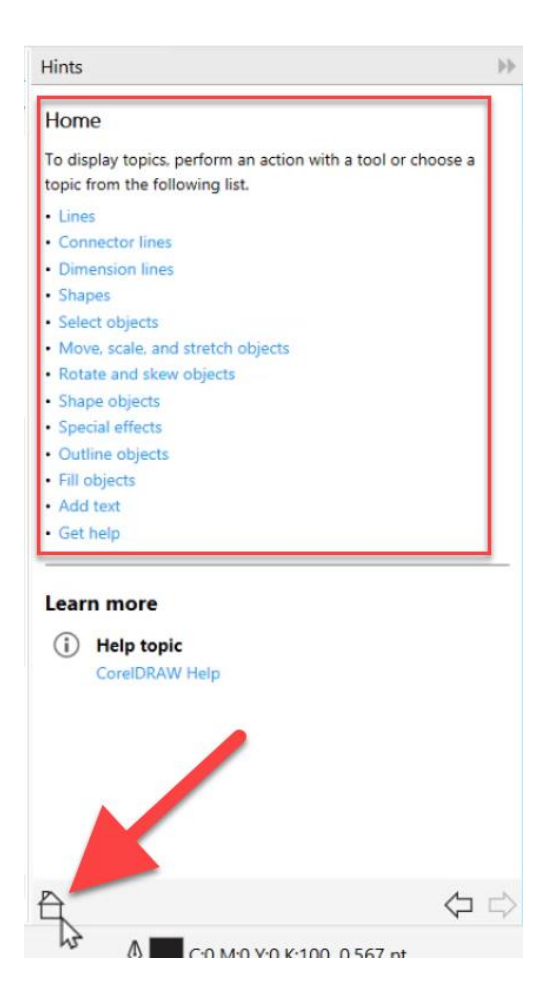

To close the docker, click on the X in the top right corner of the Hints docker, or click Help and deselect Hints.

## Activating the Highlight What's New Command

When you activate this feature, any new or updated/enhanced tools on the toolbar will be highlighted with an orange-pink color in the interface, as well as for menu commands.

## Go to **Help** > **Highlight What's New**.

Depending on your product version you will have a few options in the flyout such as **Since Version 2018** and **Since Version 2019**.

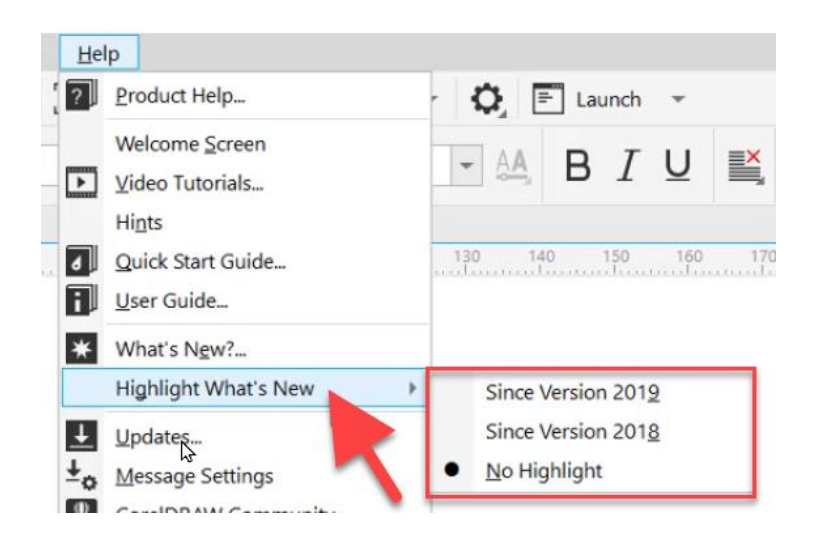

Select one of these options and all the new or updated features on the toolbar or menu will now be highlighted.

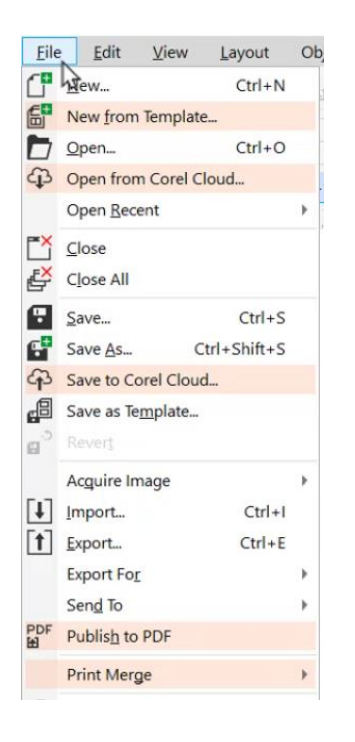

To deactivate this feature, go to **Help > Highlight What's New > No Highlight.**

The **Highlight What's New** command is a great way to learn about any new features in CorelDRAW in addition to the **Hints** docker which will help you learn how to master these new tools.